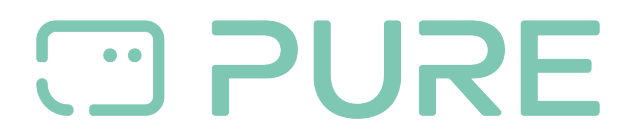

[FAQs](https://support.pure-audio.com/it/kb) > [Help by Connection Type \(BT, Internet,...\)](https://support.pure-audio.com/it/kb/help-by-connection-type-bt-internet) > [Autoradio](https://support.pure-audio.com/it/kb/autoradio) > [Highway H260DBI/ H240DI](https://support.pure-audio.com/it/kb/highway-h260dbi-h240di) > [Identificare la versione del software sulla vostra Highway 260DBi](https://support.pure-audio.com/it/kb/articles/identify-the-software-version-on-your-highway-260dbi)

## Identificare la versione del software sulla vostra Highway 260DBi

Laura - 2021-10-19 - [Highway H260DBI/ H240DI](https://support.pure-audio.com/it/kb/highway-h260dbi-h240di)

Per identificare la versione attuale del software sulla vostra Highway 260DBi, nel modo FM premete contemporaneamente il tasto di selezione e il tasto 6, vedrete quindi visualizzata la vostra versione del software.